# **スタンドスキャナ型USB書画カメラ 取扱説明書**

この度は、スタンドスキャナ型USB書画カメラ「**CMS-V56S**」(以下本製品)をお買い上げいただ き誠にありがとうございます。この取扱説明書では、本製品の使用方法や安全にお取扱いいただ くための注意事項を記載しています。ご使用の前によくご覧ください。 読み終わったあともこの取扱説明書は大切に保管してください。

### **最初にご確認ください**

お使いになる前に、ヤット内容がすべて揃っているかご確認ください。 万一、足りないものがありましたら、お買い求めの販売店にご連絡ください。

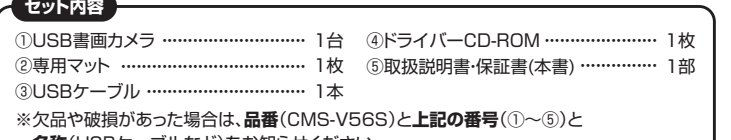

 **名称**(USBケーブルなど)をお知らせください。

本取扱説明書の内容は、予告なしに変更になる場合があります。 最新の情報は、弊社WEBサイト(https://www.sanwa.co.jp/)をご覧ください。

デザイン及び仕様については改良のため予告なしに変更することがあります。 本書に記載の社名及び製品名は各社の商標又は登録商標です。

### サンワサプライ株式会社

### **安全にお使いいただくためのご注意(必ずお守りください)**

! **警 告** 人が死亡または重傷を負うことが想定される危害の内容

●本製品は医療機器、原子力設備や機器、航空宇宙機器、輸送設備や機器などの人命に関わる設備や機器、及び高<br>- 度な信頼性を必要とする設備や機器やシステムなどへの組み込みや使用は意図されておりません。<br>途に本製品を使用され、人身事故、社会的障害などが生じても弊社はいかなる責任も負いかねます。

- ●雷が鳴っているときに、本製品やケーブルに触れないでください。
- 

 $\blacktriangleright$  sanwa

- ▲落雷により感電する恐れがあります。<br>●本製品は電気で動作しておりますので、発火する危険があります。万一煙が出たり異臭がしたりした場合は、本製 \*\*\*☆iiiiio:『ミッションのプランジャンプション』 ジンジン ジュールプローン ここ コーニー コーニー
- ▲本製品を設置している環境によっては火災の原因となる場合があります。<br>●本製品のケーブル、接続する機器のケーブルは、家具で踏んだり、扉で挟んだりしないでください。またこれらの<br>- ケーブルを引っ張ったり折り曲げたりしないでください。
- -<br>▲火災や故障の原因となることがあります

△ 注意 人がけがを負う可能性、または物的損害の発生が想定される内容

- 
- ●お子様が本製品や付属品を口の中に入れないようにご注意ください。 ▲お子様のけがや、本製品の故障の原因となることがあります。
- ●本製品のカバーを開けたり、分解したりしないでください。<br>- ▲故障や感電の原因となることがあります。<br>●濡れた手で本製品やケーブルに触らないでください。
- 
- 
- ▲本製品がパソコンに接続されているときに、感電する恐れがあります。<br>●本製品内部に液体、金属などの異物が入らないようにしてください。<br>- ▲感電や火災、故障の原因となることがあります。
- 
- ●本製品を水分や湿気の多い場所、直射日光の当たる場所、ホコリや油煙などの多い場所、車中や暖房器具のそば<br> などの高温となる場所に設置したり、保管したりしないでください。<br>▲故障・感電などの原因となることがあります。
- ●本製品に強い振動や衝撃を与えないでください。
- 
- ▲故障・破損などの原因となることがあります。<br>●本製品を重ねて設置したり、本製品の上に重いものを置いたりしないでください。<br>▲火災や故障の原因となることがあります。
- 
- ●本製品は不安定な場所に設置したり、保管したりしないでください。 ▲落下により故障・破損の原因となることがあります。
- ●本製品のケーブルを抜き差しするときは、必ずコネクタ部分を持ち、無理な力を加えないでください。
- 
- ▲故障・破損などの原因となることがあります。<br>●本製品のお手入れをする前には、パソコンから本製品のケーブルを抜いてください。
- ▲感雷や故障などの原因となることがあります ●本製品のお手入れをする場合には、ベンジンやシンナーなどの揮発性有機溶剤が含まれているものは使用しない
- でください。<br>▲塗装を傷めたり、故障の原因になることがあります。乾いた柔らかい布で乾拭きしてください。
- 
- ⑴本書の一部または全部を無断で複写、転載することは禁じられています。 ⑵本製品の故障、またはその使用によって生じた直接、間接の損害については弊社はその責を負わないものとします。 あらかじめご了承ください。
- ⑶本製品を使用中に発生したテータやフログラムの消失、または破損についての保証はいたしかねますので、あら<br>- かじめご了承ください。定期的にバックアップを取るなどの対策を行ってください。<br>⑷本製品は日本国内用に作られております。日本国外で使用された場合、弊社は一切の責任を負いかねます。
- 
- ⑸本書に記載されている製品図や画面の図などは実際のものと異なる場合があります。<br>⑹本書に記載されている内容について、ご不審な点や誤り、記載もれなどお気づきの点がありましたら、お買い求め<br>│ の販売店または弊社までご連絡ください。

## **1.仕様**

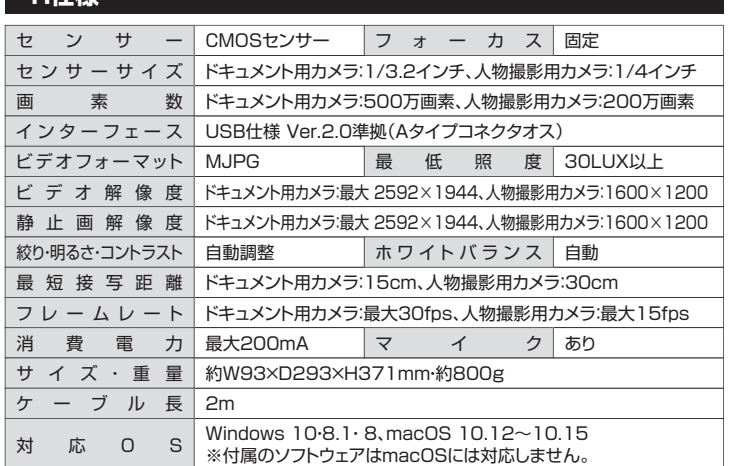

### **2.特長**

- ●Zoom等ビデオ会議で手元を映すのに便利な書画カメラです。
- ●雑誌を開いたまま撮影でき、A3サイズの撮影が可能です。
- ●200万画素の人物撮影用カメラを内蔵しており、カメラを切替えることでこれ一台で顔と書類 の撮影が可能です。
- ●LED内蔵で撮影物を明るく表示します。
- ●専用の撮影マットを付属しています。
- 

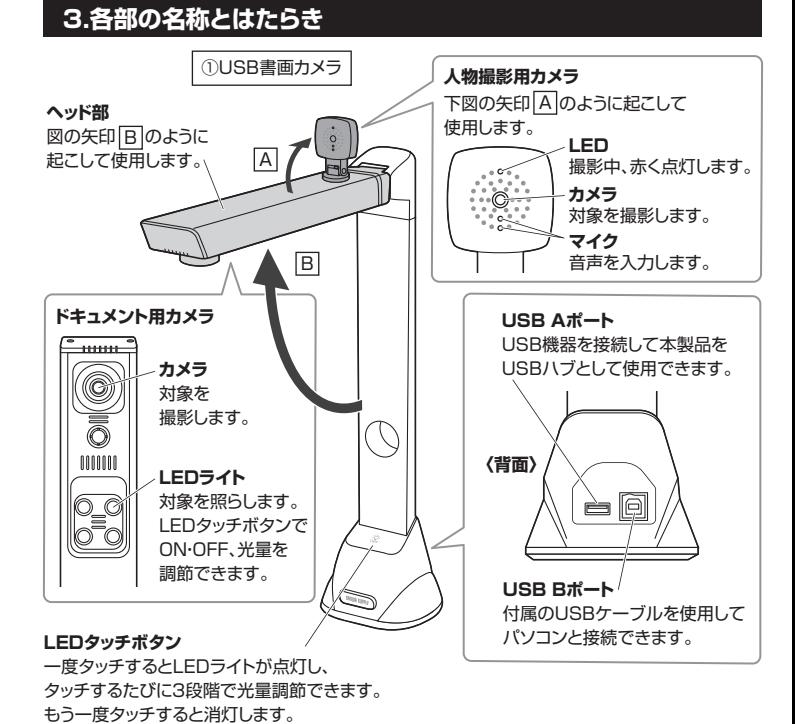

### **ご使用の前に 4**

**高輝度 ▶ 中輝度 ▶ 低輝度 ▶ 稍灯 ▶ 高輝度 …** 

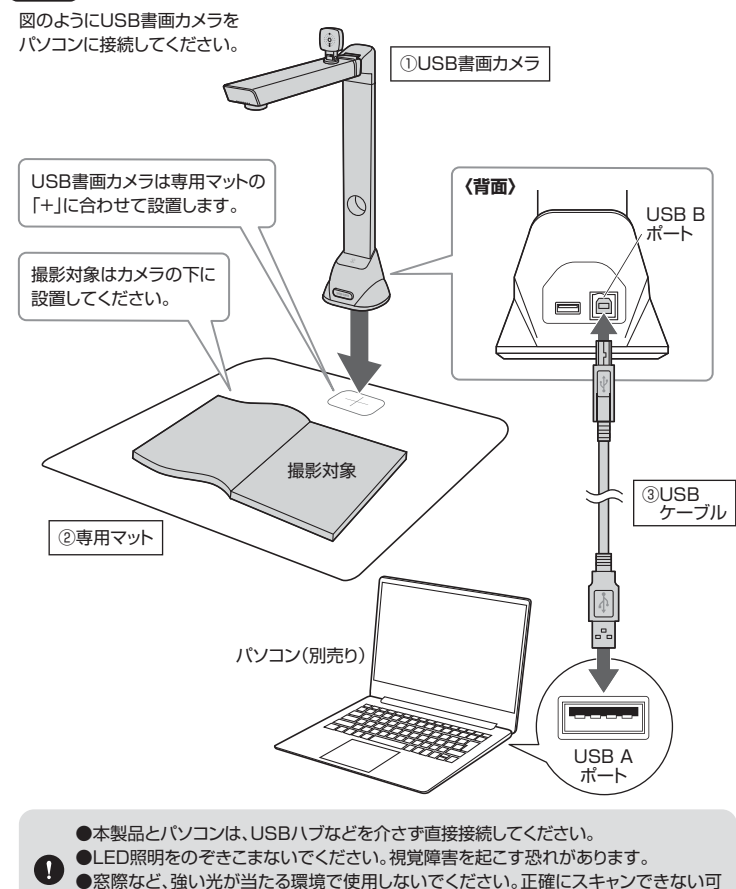

能性があります。

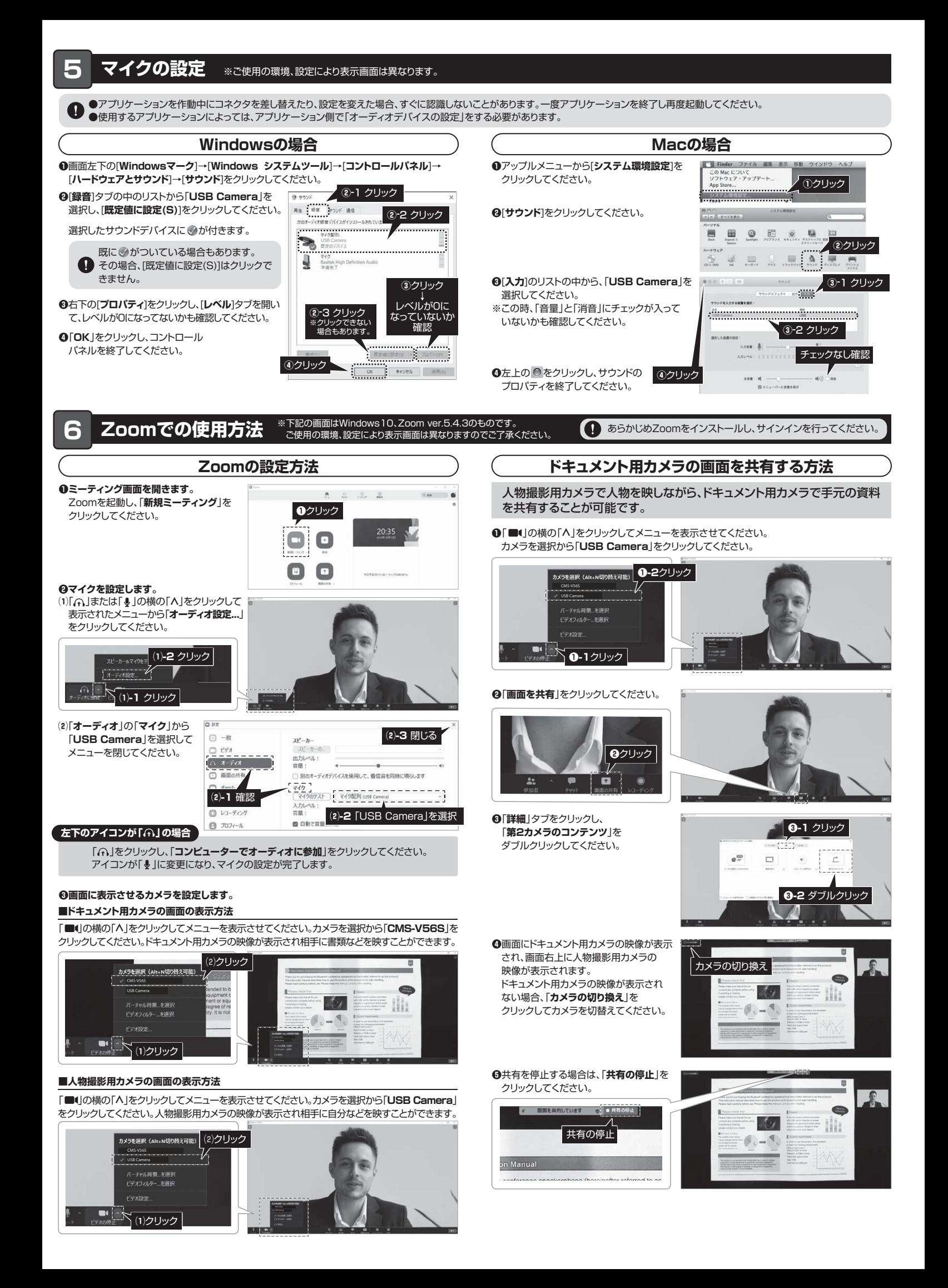

## **7 付属のソフトウェア「SANWA SnapShot」を使用する(Windowsのみ)**

**❶**付属のドライバーCD-ROMをパソコンにセットしてください。

**❷**自動的にインストール画面が起動します。「**INSTALL SANWA SNAPSHOT**」をクリック してください。自動的にインストール画面が起動しない場合、CD-ROM内の「autorun.exe」を クリックしてください。

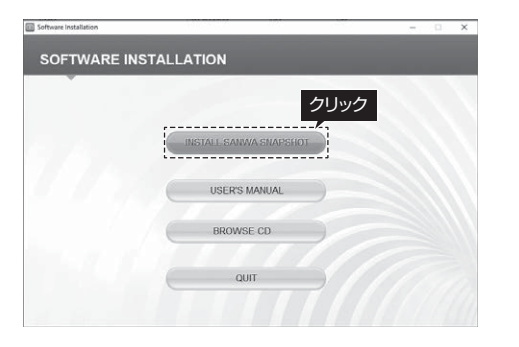

### **❸**インストールが終わると、以下の画面が表示されます。

 「**Yes,~**」を選択した状態で「**Finish**」をクリックすると、パソコンが再起動し、ソフトを使用で きるようになります。

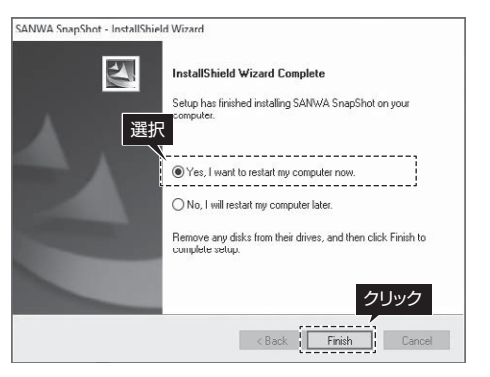

### **カメラの設定方法**

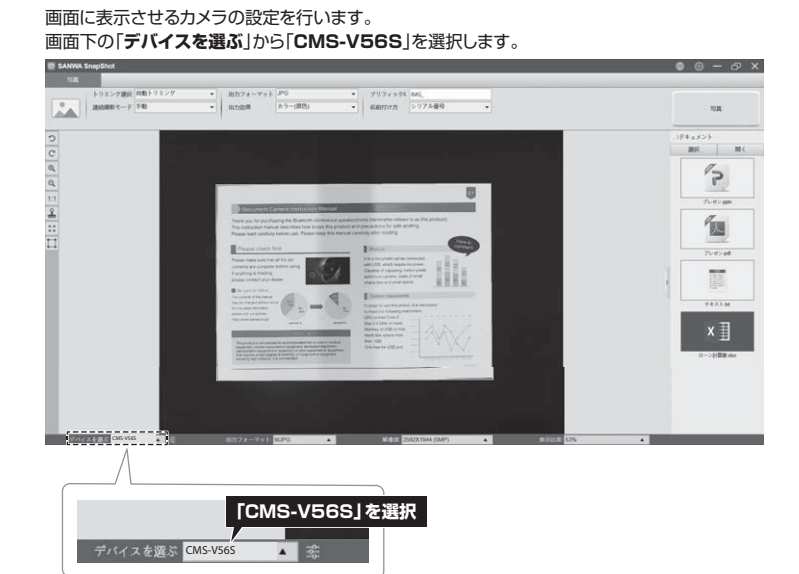

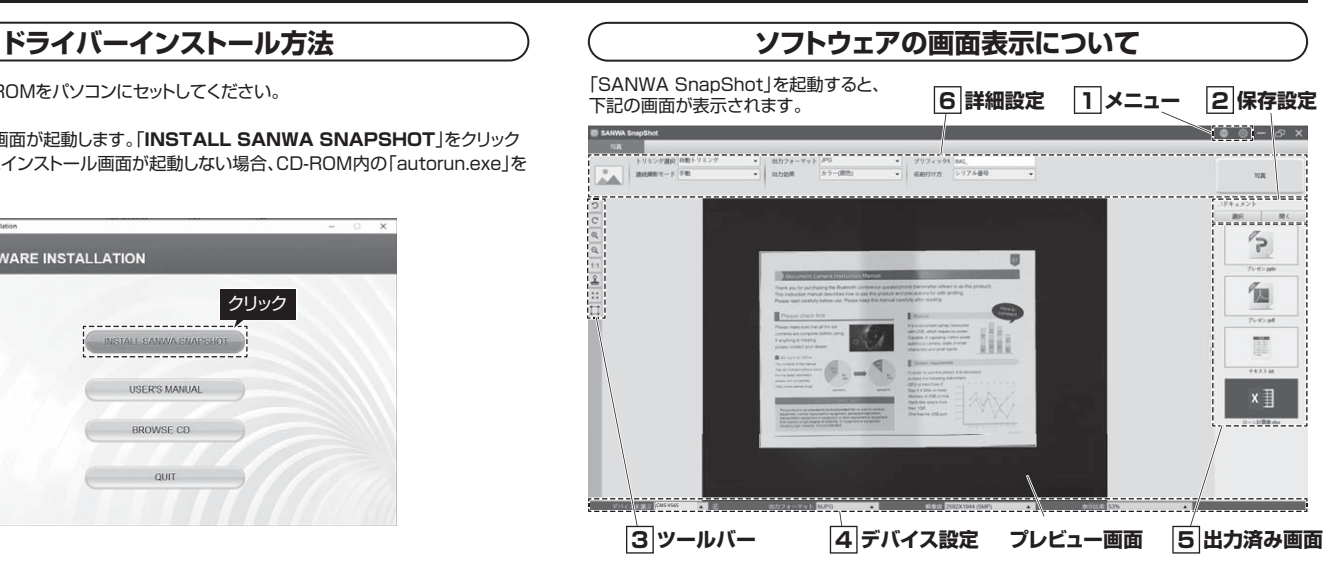

### **1 メニュー**

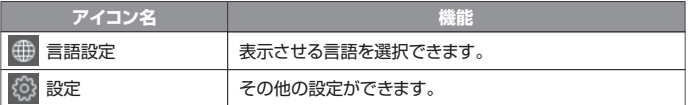

**2 保存設定**<br>●選択:保存先を選択できます。 ●開く: 保存先のフォルダを表示します。

### **3 ツールバー**

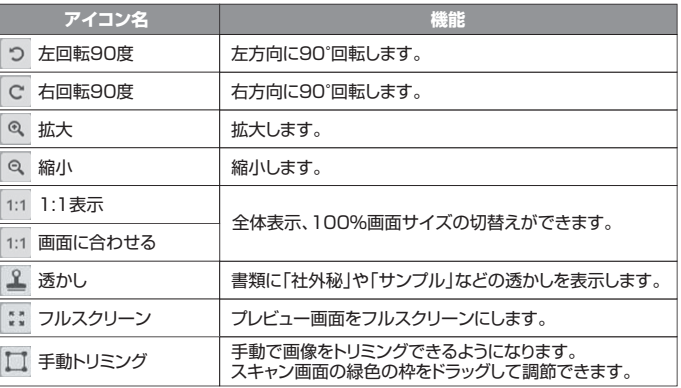

### **4 デバイス設定**

デバイスの選択、出力フォーマット・解像度・表示比率の変更が可能です。

### **5 出力済み画面**

出力したデータを表示します。表示されている画像を右クリックすると、「開く」、「コピー」、 「リネーム」、「削除」などの操作ができます。

※出力したデータは 2 で設定した保存先に保存されます。

### **6 詳細設定**

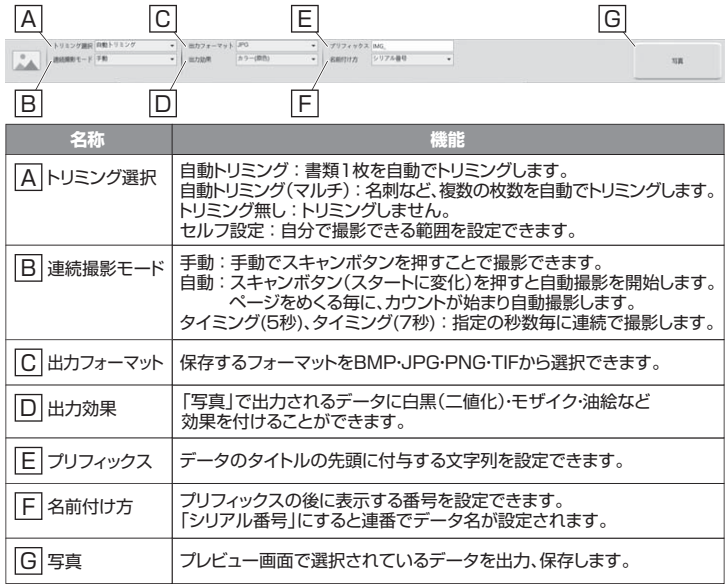

## **7 「SANWA SnapShot」を使用する(続き)**

### **使用方法**

使用方法の一例をご紹介します。

### **■書類をスキャンする**

**❶**書類を専用マットに置き、トリミング選択を「**自動トリミング**」、連続撮影モードを「**手動**」に設定 してください。書類の周りが緑色の線で自動的にトリミングされます。

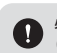

必ず書類の周りに専用マットが見えるように置いてください。 (プレビュー画面から書類をはみ出さない)

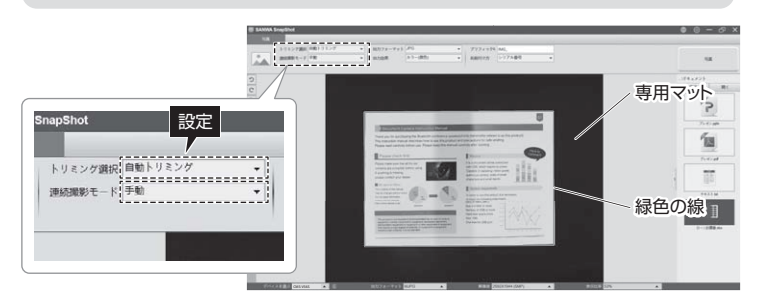

**❷**右上の「**写真**」をクリックしてください。スキャンが行われます。

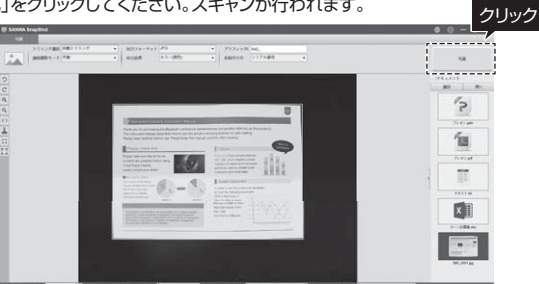

### **■複数枚の書類を一度にスキャンする**

**❶**書類を複数枚専用マットに置き、トリミング選択を「**自動トリミング(マルチ)**」、連続撮影モード を「**手動**」に設定してください。書類の周りがそれぞれ緑色の線で自動的にトリミングされます。

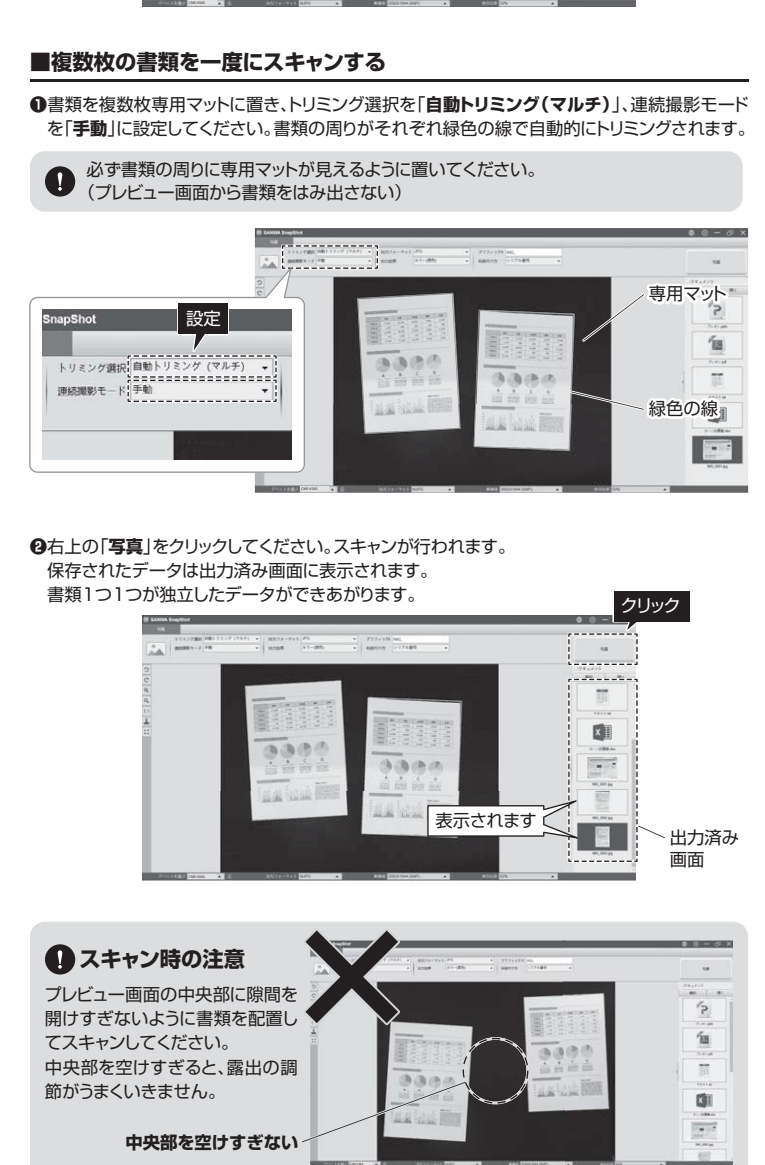

**❷**右上の「**写真**」をクリックしてください。スキャンが行われます。 保存されたデータは出力済み画面に表示されます。 書類1つ1つが独立したデータができあがります。

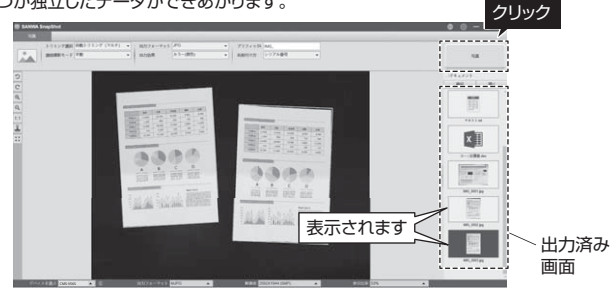

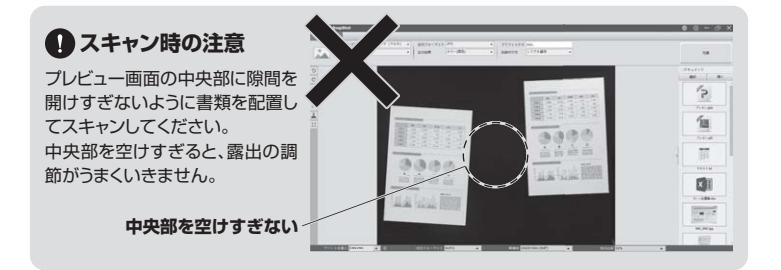

### **8.保証規定**

1)保証期間内に正常な使用状態でご使用の場合に限り品質を保証しております。 万一保証期間 内で故障がありました場合は、弊社所定の方法で無償修理いたしますので、保証書を製品に添 えてお買い上げの販売店までお持ちください。

- 2)次のような場合は保証期間内でも有償修理になります。
	- ⑴保証書をご提示いただけない場合。
	- ⑵所定の項目をご記入いただけない場合、あるいは字句を書き換えられた場合。
	- ⑶故障の原因が取扱い上の不注意による場合。
	- (4)故障の原因がお客様による輸送・移動中の衝撃による場合。

 ⑸天変地異、ならびに公害や異常電圧その他の外部要因による故障及び損傷の場合。 ⑹譲渡や中古販売、オークション、転売などでご購入された場合。

- 
- 3)お客様ご自身による改造または修理があったと判断された場合は、保証期間内での修理もお 受けいたしかねます。
- 4)本製品の故障、またはその使用によって生じた直接、間接の損害については弊社はその責を負 わないものとします。
- 5)本製品を使用中に発生したデータやプログラムの消失、または破損についての補償はいたしか ねます。
- 6)本製品は医療機器、原子力設備や機器、航空宇宙機器、輸送設備や機器などの人命に関わる設 備や機器、及び高度な信頼性を必要とする設備や機器やシステムなどへの組み込みや使用は 意図されておりません。これらの用途に本製品を使用され、人身事故、社会的障害などが生じ ても弊社はいかなる責任も負いかねます。
- 7)修理ご依頼品を郵送、またはご持参される場合の諸費用は、お客様のご負担となります。

8)保証書は再発行いたしませんので、大切に保管してください。

9)保証書は日本国内においてのみ有効です。

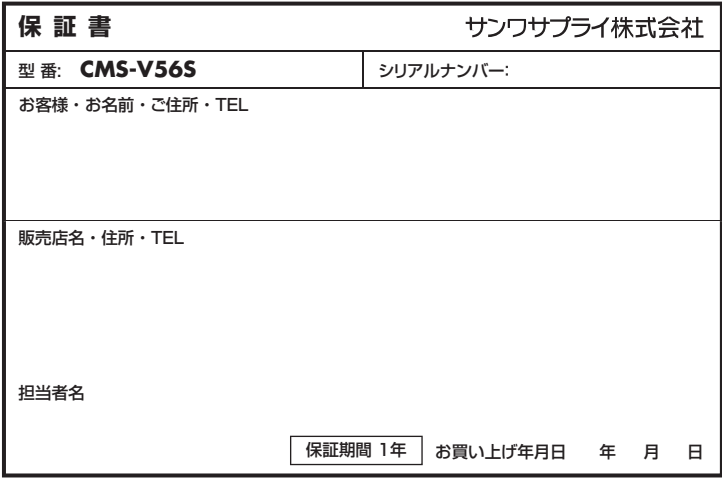

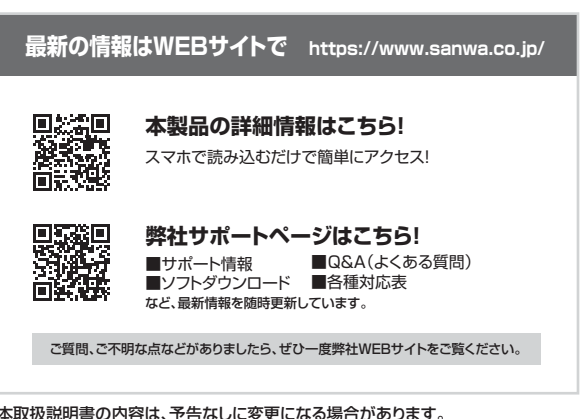

本取扱説明書の内容は、予告なしに変更になる場合があります。 最新の情報は、弊社WEBサイト(https://www.sanwa.co.jp/)をご覧ください。

## サンワサプライ株式会社

札幌営業所/〒060-0808 札幌市北区北八条西4-1-1 パストラルビルN8<br>仙台営業所/〒060-0808 札幌市北区北八条西4-16-37 TM仙台ビル<br>名古屋営業所/〒453-0003 大阪市淀川区宮原4-5-36 ONEST新大阪スクエア<br>大阪営業所/〒812-0011 福岡市博多区博多駅前4-3-3博多人百治ビル -<br>岡山サプライセンター / 〒700-0825 岡山県岡山市北区田町1-10-1 TEL.086-223-3311 FAX.086-223-5123<br>東京サプライセンター / 〒140-8566 東京 都 品 川 区 南 大 井 6 - 5 - 8 TEL.03-5763-0011 FAX.03-5763-0033 東京サプライセンター / 〒140-8566 東京都品川区南大井6-5-8

TEL.092-471-6721 FAX.092-471-8078 TEL.011-611-3450 FAX.011-716-8990 TEL.022-257-4638 FAX.022-257-4633 TEL.052-453-2031 FAX.052-453-2033 TEL.06-6395-5310 FAX.06-6395-5315

**ver.1.0**